# Metro Style Apps Using C#, Part 2: Creating UI

### page 1

**Meet the expert:** Ken Getz is a featured instructor for several of our Visual Studio courses. He is a Visual Basic and Visual C# expert and has been recognized multiple times as a Microsoft MVP. Ken is a seasoned instructor, successful consultant, and the author or co-author of several best-selling books. He is a frequent speaker at technical conferences like Tech-Ed, VSLive, and DevConnections and he has written for several of the industry's most-respected publications including Visual Studio Magazine, CoDe Magazine, and MSDN Magazine.

**Prerequisites:** This course assumes that you have at least some programming experience in one or more modern programming languages. JavaScript will be particularly easy for you to learn if you have experience with any C-style languages—including Java, C#, C++, or Visual Basic .NET would be helpful—but this is not required. The focus here is not on programming concepts but on the structure, syntax, and use of the JavaScript language.

### **Runtime:** 03:52:57

**Course description:** Microsoft has released the Release Preview version of Windows 8, the next release of Windows, along with release candidate versions of Visual Studio 2012 and Expression Blend 2012. These new versions allow developers to get started today in creating applications hosted on this exciting new operating system. Although all Windows 7 applications should run fine, the new "look and feel" for Windows 8 requires developers to learn how to create Metro style applications, using the Metro application framework. This framework is available both for XAML developers using C#, VB, or C++; and HTML developers using JavaScript. Learning to create Metro style applications requires a bit of a learning curve, but it is not nearly as steep as the learning curve for the .NET Framework ten years ago. This course introduces the new platform from a perspective of a developer, and focuses on creating the User Interface of Metro style applications for Windows 8 using C# and XAML.

### **Course outline:**

### **Working With Controls**

- Introduction
- Working with Controls
- Demo: Controls
- Demo: Columns
- Demo: Alignment
- Demo: Reviewing Markup
- Summary

### **Setting Properties And Events**

- Introduction
- Setting Properites
- Demo: Setting Properites
- Demo: Context Menu
- Demo: Background Brush
- Events
- Creating Event Handlers
- Demo: Click Event Handler
- Demo: Run App
- Demo: Other Event Handler
- Demo: Third event Handler
- Demo: Run Third Event Handler

LearnNowOnline

powered by AppDev

• Summary

### **Investigating Controls**

- Introduction
- Investigating Controls
- Progress Controls
- Demo: Metro Samples
- Button Controls
- Demo: Buttons
- ComboBox
- Slider
- Image
- Tooltip
- Popup
- Demo: ComboBox
- Demo: Slider
- Demo: Popup
- 
- Summary

# **Popup Menu & Styling**

- **Controls**
- Introduction
- PopupMenu
- PopupMenu Results
- Demo: Context Menu
- Demo: Context Menu Code
- Demo: Scenario Two
- Styling Controls
- Demo: Styling Buttons
- Summary
- **Styles**

- Introduction • What"s Going On?
- Creating a Style

- Applying a Style
- Demo: Setting Styles
- Style Inheritance
- Demo: Inheritance
- Demo: Another Style
- Standard Styles
- Demo: Standard Styles
- Summary

### **List View Control**

- Introduction
- ListView Control
	- GridView Control
	- ListView and GridView Steps
	- Demo: ListView & GridView
	- Demo: ItemsPanel
	- Demo: Another Scenario
	- Summary

# **Semantic Zoom Control**

- Introduction
- SemanticZoom Control
- Demo: SemanticZoom
- Demo: SemanticZoom Code
- Demo: GetGroupsByCategory
- Demo: GroupStyle
- Demo: Zoom Control
- Demo: ItemsSource Property

• Summary

### **Surfaces**

- Introduction
- Investigating App Surfaces
- App Window, or Canvas
- App Bar
- Wheres the AppBar?
- Demo: App Bar
- Demo: App Bar Style

www.LearnNowOnline.com

- Demo: Sticky App Bar
- Charms Bar

• Popups • Add a Popup

• Demo: Charms Bar • Summary

**More on Surfaces** • Introduction • Message Dialogs

• Popup for Collecting Info • Popups for Warnings • Popups for Drop-Down Menus • Popups for More Info • Popup Guidelines • Context Menus • Toasts • Using Toasts

*(Continued on page 2)*

# Metro Style Apps Using C#, Part 2: Creating UI

# page 2

- Advantages
- Using the Library
- A Hidden "Gotcha"
- Demo: Toasts
- Demo: Hooking up Buttons
- Demo: More Toasts
- Summary

# **Messages and Views**

- Introduction
- Errors
- Inline Error Text
- Error or Warning Bar
- Message Dialog
- Defining Layouts and Views
- Views
- Handling Views
- Screen Orientation
- User Interaction Views
- Layouts
- Adapting for Multiple Layouts
- Testing in Different Layouts
- Hint!
- Demo: Testing Layouts
- Summary

# **Layout Changes**

- Introduction
- Reacting to Layout Changes
- Demo: Layout Changes
- Creating State-Handling Markup
- Visual States
- Making Layout Changes
- Modifying Properties
- Add or Remove Controls?
- Demo: View States
- Summary

# **Modifying Views**

- Introduction
- Modifying ListView Layout
- Demo: Modifying Views
- Demo: OnNavigatedTo
- Demo: Basic Operation
- Demo: View States
- Demo: Snapped View
- Summary

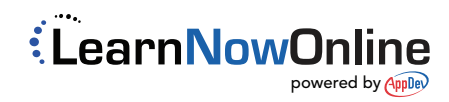